March 30, 2021

I created a standalone version of the editor.

ZSPF.EXE initiates the ISPF editor from the command line.

Specify the file to edit after the command ZSPF.

The drive and subdirectory(s) are optional if the current drive directory contains the file to edit

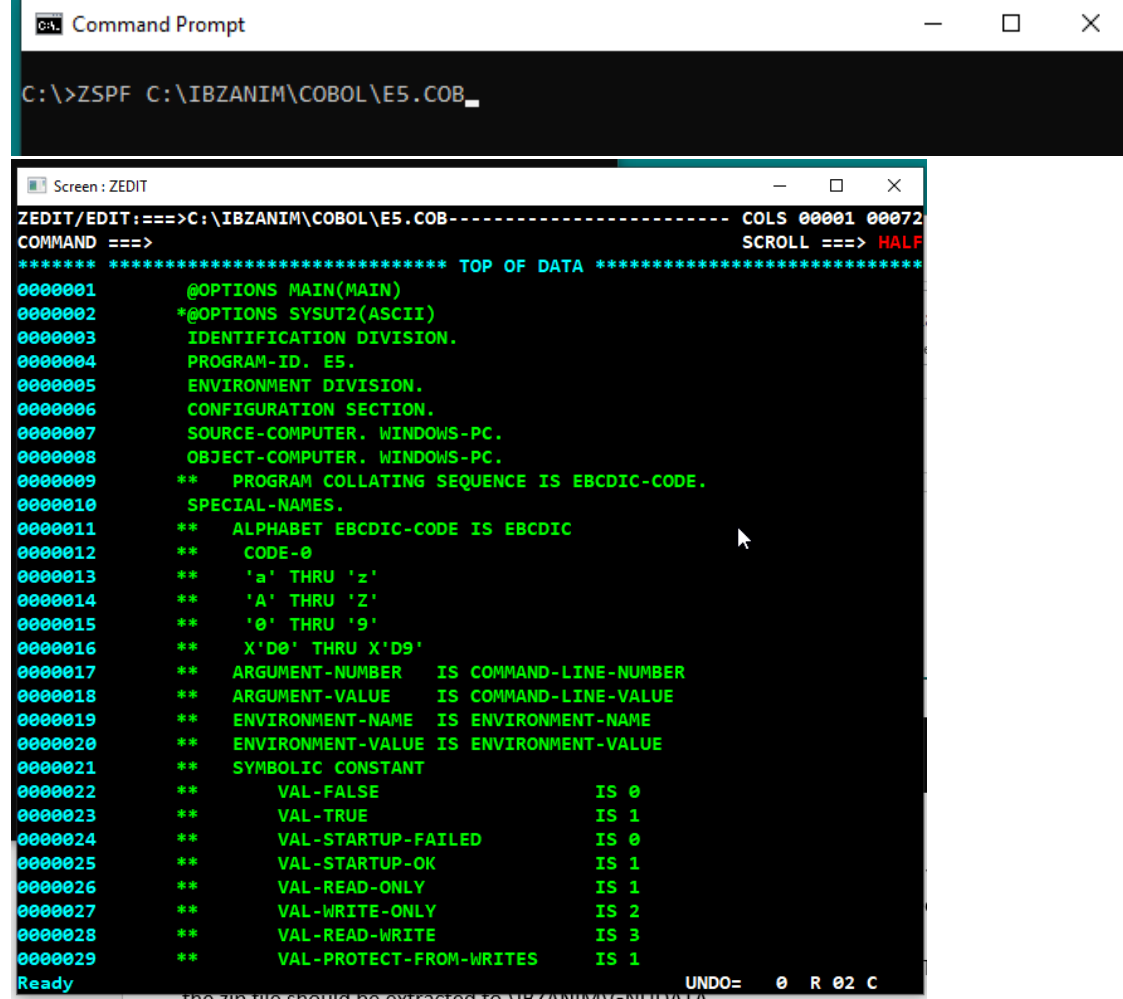

### If a file is in use elsewhere this diagnostic is issued

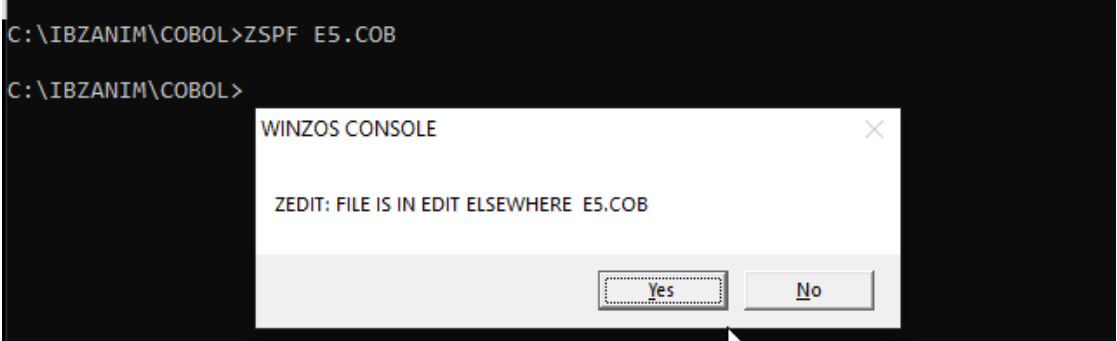

ZSPF.EXE includes most of the IBM ISPF editing features.

ZSPF.EXE is primarily for use in editing COBOL source programs. ZSPF.EXE can also browse (only) other file types. Generally, Windows text files, that is; File types utilizing carriage return / line feed (CR/LF [X'0D0A']) to terminate a line.

Most of the IBM ISREDIT features are supported.

### **Function Keys:**

**F1**=Cut **F2**=Paste **F3**=End **F4**=Help **F5**=Find (also repeat Find) **F6**=Change (also repeat Find/Change) **F7**=PageUp **F8**=PageDn **F10**=Right  $F11=$  $F1$ **F12**=Retrieve edit command line "stack"

## **Command Line:**

**Can/Cancel**=Cancel the edit session discard any update(s) **Save**=Save (also resets Undo Queue) **Ret/Retain**=Copies the current state of the edit session to \IBZANIM\GNUDATA\member.S00 **Cut**=Copy line(s) to copy / paste queue **Paste/PAS**=Paste line(s) from copy / paste queue to source at "A" or "B" **Clear/CL**=Reset command line queue **Rec On**=Turn recovery on **Rec Off**=Turn recovery off (Rec saves file in edit) **SetUndo ON**=Turn On Undo **SetUndo Off**=Turn Undo off **UNDO**=Restore previous state **Unnum**=Unnumber Cobol(only) programs (spaces to Cols 1-6, Cols 73-80) **Caps On**=Fold to upper case

**Caps Off**=Permit lower case (default)

**Res/Reset**=Reset line commands

**Reset All**=Reset line commands and remove any labels

**L**=Locate a line number

**F**=Find a value - text

Example: F "MOVE '1' TO" 12 NX ALL

Special find syntax below:

# **P'=' Any character**

- **P'^' Any non-blank character**
- **P'.' Any non-displayable character**
- **P'#' Any numeric character, 0-9**
- **P'-' Any non-numeric character**
- **P'@' Any alphabetic character, upper or lower case**
- **P'<' Any lowercase alphabetic character**
- **P'>' Any uppercase alphabetic character**
- **P'\$' Any special character**

**X**=Exit the edit session saving and update(s)

**C**=Change

Examples:

- **C** '01' '77'
- **C** EXAMINE INSPECT ALL
- $C'$  ' ' '\*' 7 ALL
- **C** ' ' '\*\*' 7 NX ALL

**Del**=Delete lines meeting a criteria

Del X ALL

Del NX ALL

**Create**=Create a file in the current Folder (also explicit folder. For instance \winedit\newfile.cbl)

**Copy**=Copy a file into the current directory / folder

**M / Max** = Page to top (F7) or bottom (F8) of the edit dataset

### **Line Commands:**

**D**=Delete **I**=Insert (as in eye) **M**=Move **A**=After **B**=Before **R**=Repeat (also I(n) D(n) R(n) X(n) where: n is a number of lines **U**=Upper case (also UCC) **L**=Lower case (also LCC) **TS**=Text spilt at cursor position **X**=Exclude **S**=Show excluded lines **.A <--> .Z**=Label (for use with command line L .B) **O**=Over **)**=Shift Right also **)) (**=Shift Left also **(( H**=Hex display of this line (no editing, display only) **>**=Text shift right **<**=Text shift left \* Block Line Commands are also functional where appropriate - DD, CC, RR, MM, XX, etc. **\*** The edit command stack/queue persists from edit session to edit session.

\* Use edit command "Clear" to reset the edit stack / queue.

\* The GnuCOBOL command stack automatically includes an entry "Find Error 1" for use when viewing compile listings

#### **IBM 3270 terminal key mappings:**

**Enter** = Enter (transmit data) **F1 thru F2** = Transmit data with control code **Tab** = Next Line or to beginning of text if keyed from the sequence number **Shift + Tab** = Previous Line **End** = Move Cursor to end of line **Ctrl + End** = Erase to end of field (EOF) **Ctrl + Delete** = Erase to end of field (EOF) **Del** = Delete the character at the cursor **Left Arrow** = Move cursor one character to the left **Right Arrow** = Move cursor one character to the right **Up Arrow** = Move cursor up one line **Down Arrow** = Move the cursor down one line **Back** = Move the cursor to the left **Home** = Move cursor to Command Line **Esc =** Discard any keyed data – return to state prior to last action key **PgUp** = Move the cursor up "n lines" (the value contained in the SCROLL field) **PgDn** = Move the cursor down "n lines" (the value contained in the SCROLL field) **Ctrl** = Do nothing – it is not the 3270 Enter Key **Ins** = Insert a character to the left of the cursor (IBM 3270 behavior)

None of the 3270 key assignments can be modified. They are what they are as above  $\odot$ 

It is possible to set ZSPF as the default editor for files having .CPY, .CBL, .COB file types.

Click "Open with", Click "More apps", Click "Look for another app on this pc" (scroll down) Click on IBZANIM Click on ANIMRTS Click on ZSPF.EXE

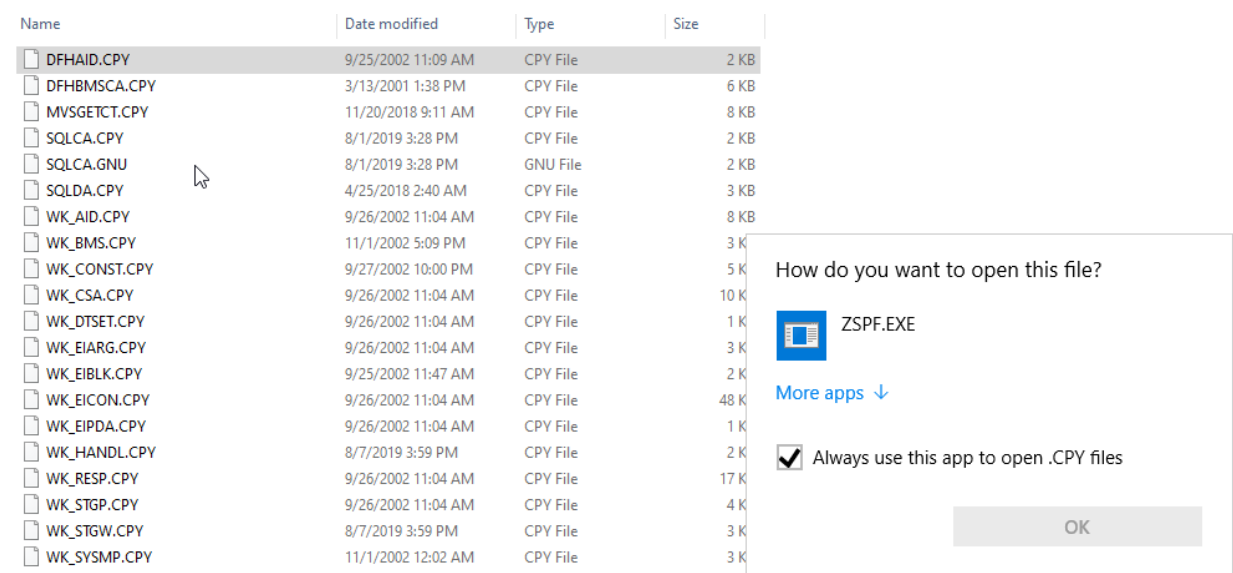